# **Engaging and Empowering Healthcare Support Staff: Understanding and Addressing the Syphilis Outbreak in Alberta** December 12, 2023 10:00-11:30am MST

This session will provide an overview of the syphilis outbreak in Alberta, equipping health care support staff (such as CHRs, MCHs and any other personnel working with clients) with basic knowledge about the impact of syphilis on individuals, families and communities

Did you know rise in Alberta?

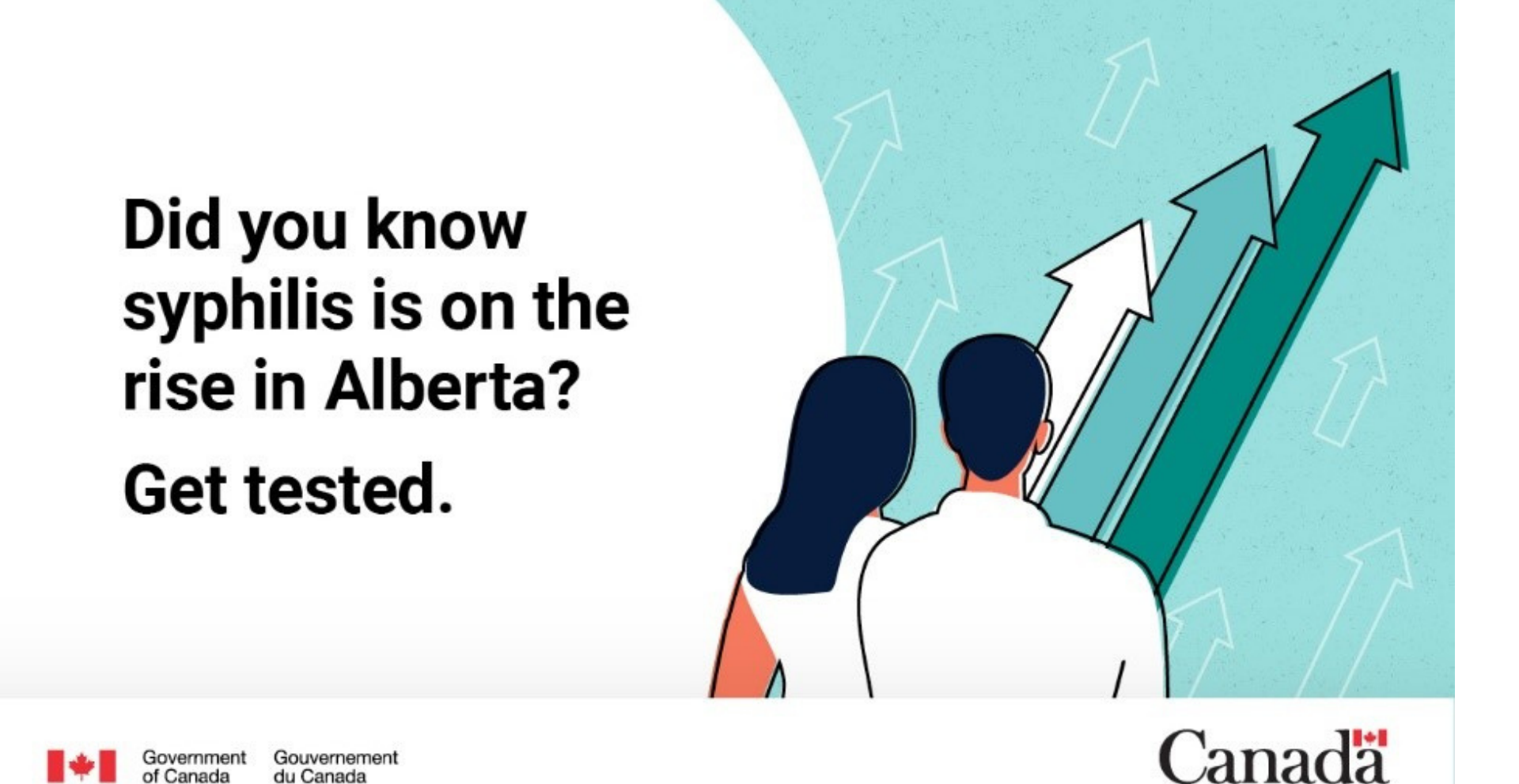

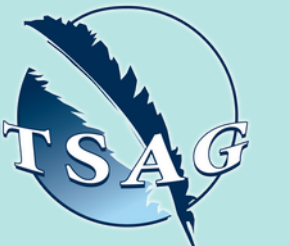

- Develop an awareness of how syphilis impacts individuals and communities
- Review strategies to prevent syphilis
- Recognise the essential role of support staff in raising awareness of syphilis prevention
- Acknowledge the importance of collaboration with healthcare colleagues
- Address ways to overcome barriers in order to encourage STBBI testing in communities

# **Learning Outcomes:**

**Primrose Sotocinal,** BScN, MSc Nursing, RN **Saaraa Stainsby,** BN, MSc Nursing, RN

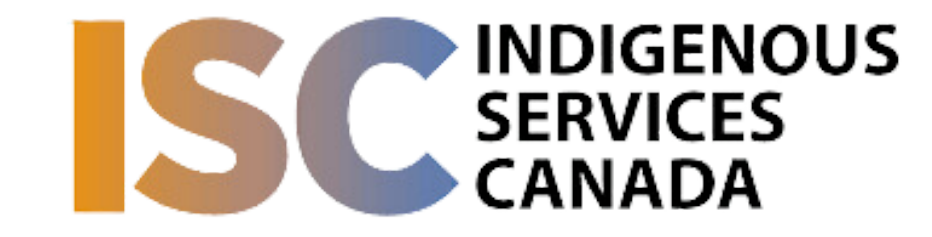

## **Speakers:**

**Target Audience:** Community Health Representatives, Maternal Child Health Workers and any other staff who work directly with clients in the healthcare setting

Please register for session at: [https://fntn.ca/Home/Registe](https://fntn.ca/Home/Register-VC?eid=20810) [r-VC?eid=20810](https://fntn.ca/Home/Register-VC?eid=20810)

To access this session from *zoom:* [https://fntn.zoom.us/s/88494](https://fntn.zoom.us/s/88494524332) [524332](https://fntn.zoom.us/s/88494524332) Meeting ID: 884 9452 4332 Passcode: 617294

**Please select "join meeting as an Attendee", once logged-in**

To access this session from an *audio line:* 1-587-328-1099 Meeting ID: 884 9452 4332 Passcode: 617294

First Nations Telehealth Network [WWW.FNTN.CA](https://fntn.ca/) 1.888.999.3356 VCHELP@FNTN.CA

### To join via internet browser

h[ttps](https://fntn.zoom.us/join)://fntn.zoom.us/join 1. Please click the link below to join the webinar:

- 2. Enter Meeting ID: 884 9452 4332
- 3 . Pas s c ode : 6 1 7 2 9 4
- 4. Click the option " click here" (See image below)

Launching...

Please click Open Zoom Meetings if you see the system dialog.

If nothing prompts from browser, click here to launch the meeting, or download & run Zoom.

5. Another option will show up on the bottom, please click " join from your browser" (See image  $below)$ 

Launching...

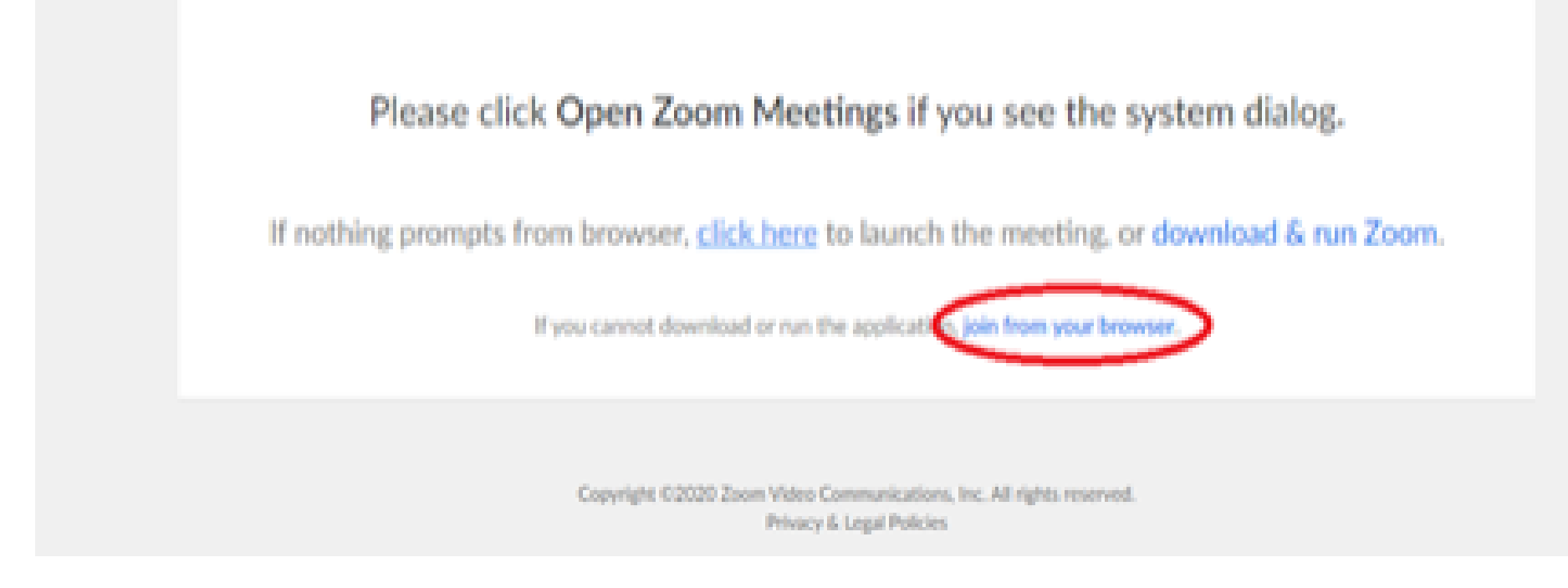

6. You will now join the webinar, by default all attendees of the webinar are m u t ed.

### To join Via Zoom apps:

h[ttps](https://fntn.zoom.us/join)://fntn.zoom.us/join 1. Please click the link below to join the webinar:

- 2. Enter Meeting ID: 884 9452 4332
- 3 . Pas s c ode : 6 1 7 2 9 4
- 4. Choose "download and run Zoom"
- 5. An executable file will be download, please run the file

6. After the file has been installed, you will be ask to enter your "email" and your " na m e "

7. You will now join the webinar, by default all attendees of the webinar are m u t ed.